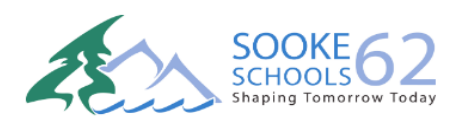

## **Brightspace Account Creation/Login Parent/Guardian Reference Guide**

## **Access to Brightspace – Account Creation**

To create a Parent/Guardian Account, navigate to: [LINK](https://sd62.onlinelearningbc.com/d2l/local) or copy and paste the following URL: https://sd62.onlinelearningbc.com/d2l/local

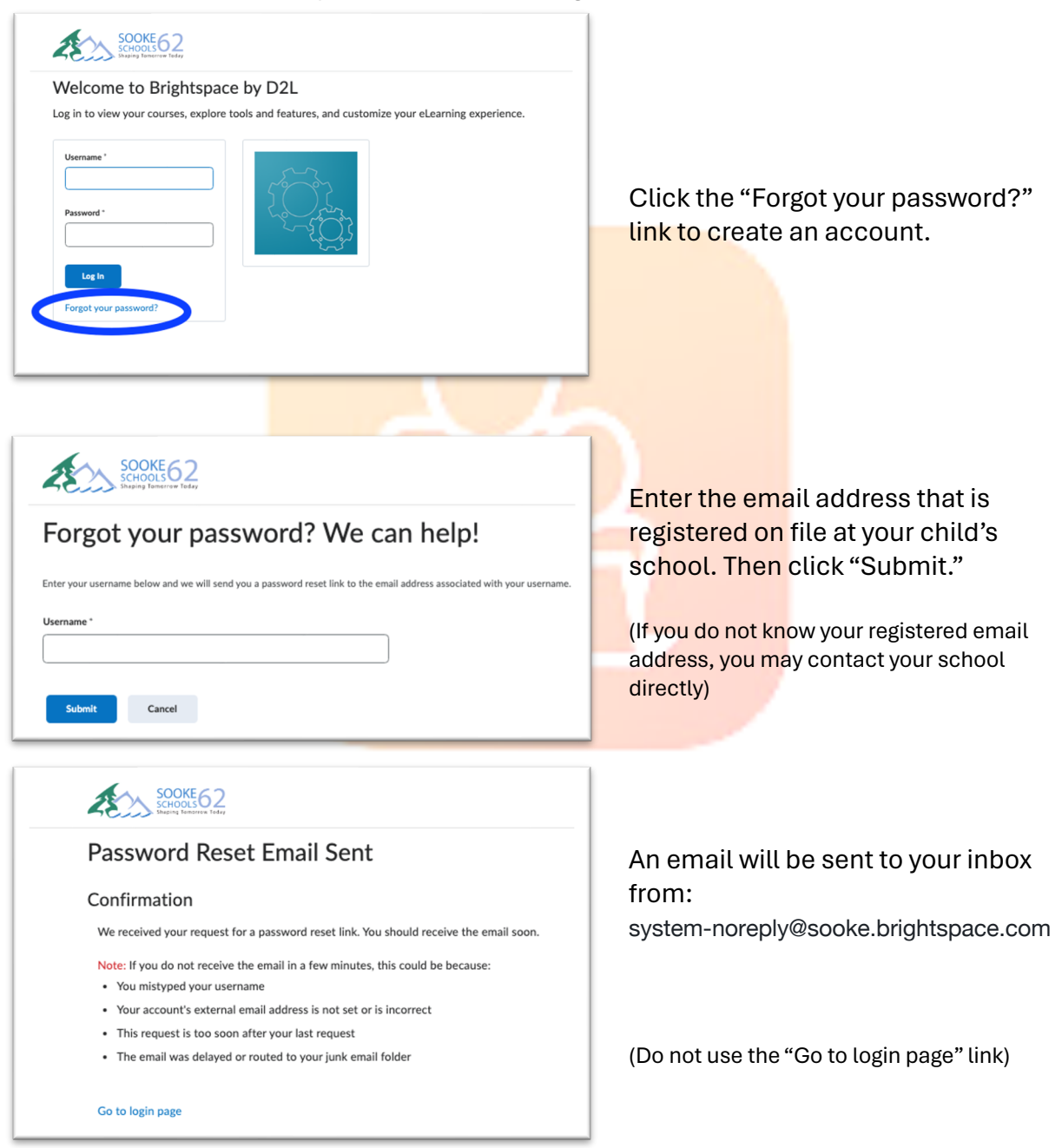

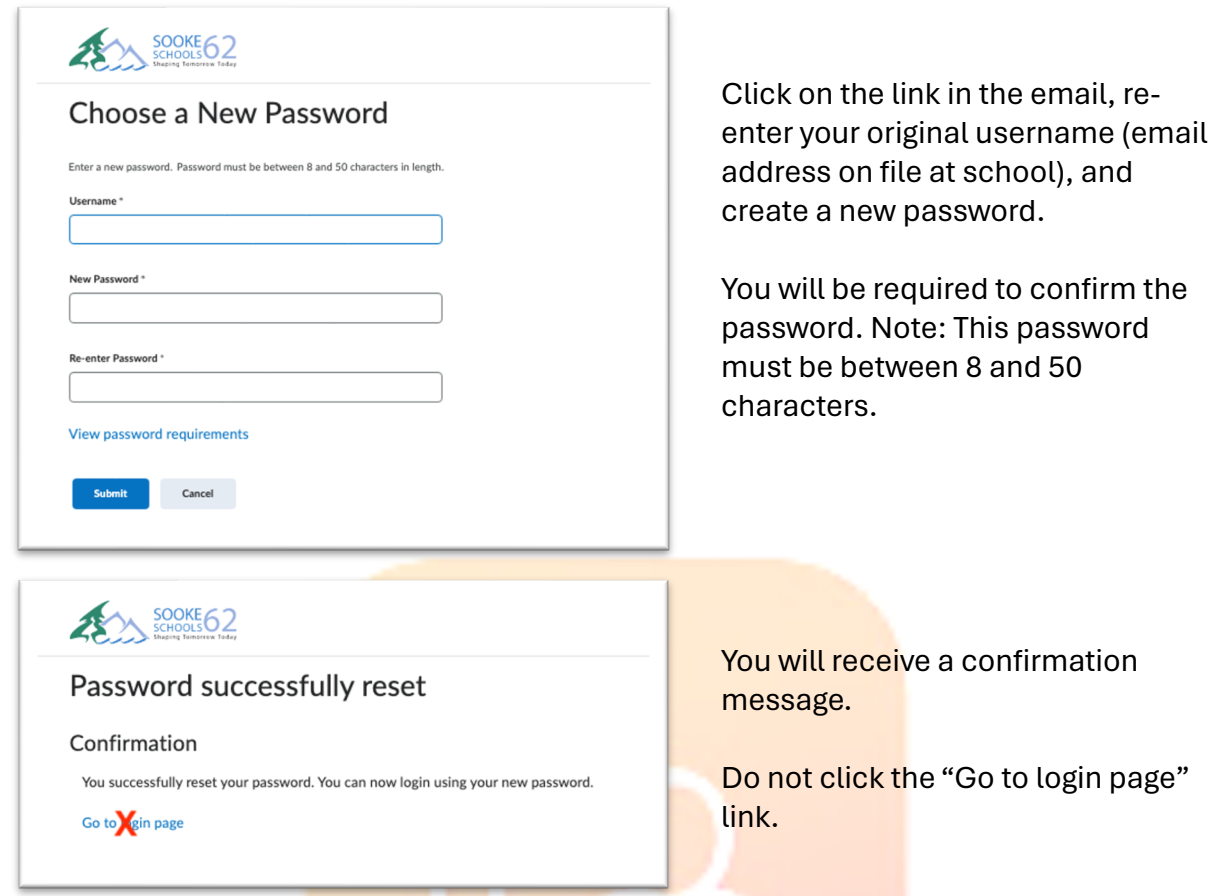

## **Access to Brightspace – Account Login**

To login to your newly created Parent/Guardian Account, navigate to[: LINK](https://sd62.onlinelearningbc.com/d2l/local) or copy and paste the following URL once more:

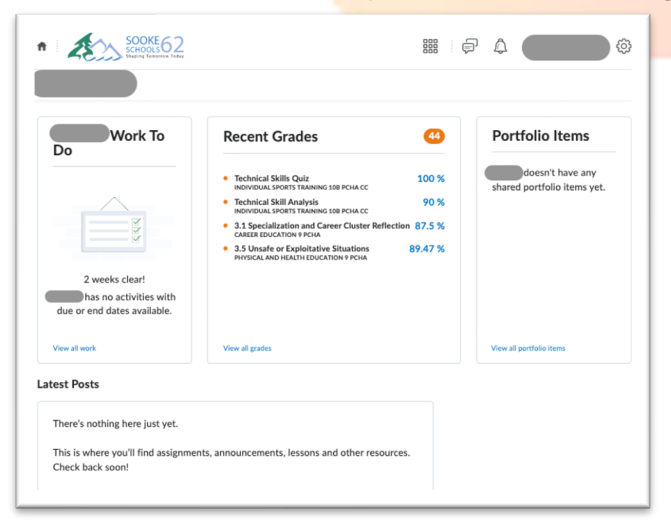

https://sd62.onlinelearningbc.com/d2l/local

At the login page, enter your Username (email) and the password you have created. Then click "Log In."

Tip: Bookmark this site

If you have more than one child using Brightspace, you will have access to the accounts of the all the children that are associated with that email address.